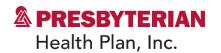

| Evolent                                                                                         |                                                                                                    |
|-------------------------------------------------------------------------------------------------|----------------------------------------------------------------------------------------------------|
| Medical Specialty Solutions                                                                     |                                                                                                    |
| Frequently Asked Questions (FAQs)                                                               |                                                                                                    |
| For Presbyterian Health Plan Providers                                                          |                                                                                                    |
| Question                                                                                        | Answer                                                                                                    |
| GENERAL                                                                                         |                                                                                                    |
| Why did Presbyterian implement a Medical Specialty Solutions Program?                           | Presbyterian Health Plan, Inc. and Presbyterian Insurance Company, Inc. (Presbyterian) implemented a Medical Specialty Solutions Program to ensure clinically-appropriate care and manage the increasing utilization of non-emergent outpatient Medical Specialty Solutions. Please see the specific FAQ for each of the Medical Specialty Solutions Program services. |
| Why did Presbyterian select<br>Evolent to manage its<br>Medical Specialty Solutions<br>Program? | Evolent (formerly National Imaging Associates, Inc.) was selected to partner with Presbyterian because of their clinically driven program designed to effectively manage quality and member safety while ensuring appropriate utilization of resources for Presbyterian membership.                                                                                    |
| Which Presbyterian members are covered under this relationship and what networks will be used?  | Evolent's Medical Specialty Solutions for non-<br>emergent outpatient services for Presbyterian<br>membership are managed through Presbyterian<br>contractual relationships.                                                                                                    |
| PRIOR AUTHORIZATION                                                                             |                                                                                                    |
| What were the implementation dates for the Medical Specialty Solutions Program?                 | Implementation was Jan. 1, 2015, for Spine Management, and Oct. 1, 2016, for advanced imaging and cardiac procedures.                                                                                                    |
| What Medical Specialty Solutions Services require providers to obtain a prior authorization?    | The following non-emergent and outpatient Medical Specialty Solutions services require prior authorization through Evolent:                                                                                                    |
|                                                                                                 | Computed tomography angiography (CT/CTA)                                                                                                    |

PPC102302

Page 1 of 11

Presbyterian exists to ensure all of the patients, members and communities we serve can achieve their best health.

| When is prior authorization required?                                                               | <ul> <li>Magnetic resonance imaging (MRI)/magnetic resonance angiography (MRA)</li> <li>Positron emission tomography (PET) scan</li> <li>Multigated acquisition (MUGA) scan</li> <li>Coronary computed tomography angiography (CCTA)</li> <li>Myocardial perfusion imaging (MPI)</li> <li>Echocardiography</li> <li>Transthoracic echocardiography (TTE)</li> <li>Transesophageal echocardiography (TEE)</li> <li>Stress echocardiography</li> <li>Inpatient and outpatient spine surgeries</li> <li>Emergency room, urgent care facility, observation and inpatient procedures do not require prior authorization from Evolent. If an urgent/emergent clinical situation exists outside of a hospital emergency room and urgent care facility, please call Evolent immediately at 1-866-236-8717 with the appropriate clinical information for an expedited review.</li> <li>Prior authorization is required for outpatient, non-emergent procedures. Ordering providers must obtain prior authorization of these procedures prior to the service being performed at an imaging facility.</li> </ul> |
|----------------------------------------------------------------------------------------------------|----------------------------------------------------------------------------------------------------|
| Is prior authorization necessary for sedation with an MRI?                                          | No, prior authorization is not required for sedation when performed with an MRI.                                                                                                    |
| Is an Evolent authorization number needed for a CT-guided biopsy?                                   | No, prior authorization is not required for this procedure.                                                                                                    |
| Can a chiropractor order images?                                                                    | Yes.                                                                                                    |
| Are routine Imaging services a part of this program?                                                | No.                                                                                                    |
| Are inpatient advanced imaging (MR/MRI, CT/CTA, PET) procedures included in this program?           | No. Inpatient advanced imaging procedures are not included in this program.                                                                                                    |
| Is prior authorization required for Medical Specialty Solutions Services performed in the emergency | No. Medical Specialty Solutions Services performed in the emergency room and urgent care facility are not included in this program and do not require prior authorization through Evolent.                                                                                                    |

| room and urgent care facility?                                                                                                 |                                                                                                    |
|----------------------------------------------------------------------------------------------------|----------------------------------------------------------------------------------------------------|
| How does the ordering provider obtain a prior authorization from Evolent for a Medical Specialty Solutions outpatient service? | Providers can request prior authorization online at <a href="https://www.RadMD.com">www.RadMD.com</a> or by calling Evolent at 1-866-236-8717.                                                                                                    |
| What information is required to receive prior authorization?                                                                   | To expedite the prior authorization process, please refer to the specific required documentation for each Medical Specialty Solution. Have the appropriate information ready before logging into RadMD or calling the Evolent call center (*Information is required):  Name and office phone number of ordering provider*  Member name and ID number*  Requested examination*  Name of provider office or facility where the service will be performed*  Anticipated date of service  Details justifying examination*  Symptoms and their duration  Physical exam findings  Conservative treatment member has already completed (e.g., physical therapy, chiropractic or osteopathic manipulation, hot pads, massage, ice packs, medications)  Preliminary procedures already completed (e.g., x-rays, CTs, lab work, scoped procedures, referrals to specialists, specialist evaluation)  Reason the study is being requested (e.g., further evaluation, rule out a disorder) |
|                                                                                                    | Please be prepared to provide the following information, if requested:                                                                                                    |
|                                                                                                    | <ul> <li>Clinical notes</li> <li>X-ray reports</li> <li>Previous related test results</li> <li>Specialist reports/evaluation</li> </ul>                                                                                                    |

|                                                                                                    | To assist in collecting information for the authorization process, you may access the specific medical specialty (prior authorization or treatment plan checklists) on <a href="https://www.RadMD.com">www.RadMD.com</a> .                                                                                                    |
|----------------------------------------------------------------------------------------------------|----------------------------------------------------------------------------------------------------|
| Can a provider request more than one service at a time for a member?                                       | Evolent can handle multiple authorization requests per contact. Separate authorization numbers are issued by Evolent for each service that is authorized.                                                                                                    |
| What kind of response time can ordering providers expect for prior authorization?                          | Generally, within two business days after receipt of request with full clinical documentation, a determination will be made. In certain cases, the review process can take longer if additional clinical information is required to make a determination.                                                                                                    |
| What does the Evolent authorization number look like?                                                      | The Evolent authorization number consists of alphanumeric characters. In some cases, the ordering provider may receive an Evolent tracking number (not the same as an authorization number) if the provider's authorization request is not approved at the time of initial contact. Providers can use either number to track the status of their request online or through an Interactive Voice Response (IVR) telephone system. |
| If requesting authorization through RadMD and the request pends, what happens next?                        | You will receive a tracking number and Evolent will contact you to complete the process.                                                                                                    |
| Can RadMD be used to request an expedited authorization request?                                           | RadMD may only be used for expedited requests that occur after normal business hours. Those expedited requests that occur during normal business hours must be called into the Evolent call center for review and processing.                                                                                                    |
| What happens if a member is authorized for a service and the provider feels an additional study is needed? | If the provider feels that in addition to the service already authorized an additional service is needed, please contact Evolent immediately with the appropriate clinical information for an expedited review.                                                                                                    |
| Can the rendering facility obtain authorization in the event of an urgent service?                         | Yes. If they initiate the process, Evolent will follow up with the ordering provider to complete the process.                                                                                                    |

| How long is the prior authorization number valid?                                                                                            | For advanced imaging and outpatient surgery services, the authorization number is valid for 60 days from the date of request. For inpatient surgeries, the authorization number is valid for three days from the date of request. When a procedure is authorized, Evolent uses the date of final determination as the starting point for the inpatient and outpatient surgery services in which the examination must be completed. The date of request is used as the starting point for advanced imaging services. |
|----------------------------------------------------------------------------------------------------|----------------------------------------------------------------------------------------------------|
| Is prior authorization necessary for a Medical Specialty Solutions outpatient service if Presbyterian is NOT the member's primary insurance? | No.                                                                                                    |
| When a provider obtains a prior authorization number does that guarantee payment?                                                            | An authorization number is not a guarantee of payment. Authorizations are based on medical necessity and are contingent upon eligibility and benefits. Benefits may be subject to limitations and/or qualifications and will be determined when the claim is received for processing.                                                                                                    |
| Does Evolent allow retro-<br>authorizations?                                                                                                 | Yes. However, it is important that provider staff be familiar with prior authorization requirements. Claims will not be reimbursed if procedures are <b>not</b> properly authorized. The rendering facility <b>should not</b> schedule services without prior authorization.                                                                                                    |
| Can a provider verify an authorization number online?                                                                                        | Yes. Providers can check the status of member authorizations quickly and easily by going to the Evolent website at <a href="https://www.RadMD.com">www.RadMD.com</a> .                                                                                                    |
| Can the Evolent authorization number be displayed on the Presbyterian website?                                                               | No.                                                                                                    |

| How does Evolent determine where to schedule Medical Specialty Solutions Services for Presbyterian members?                                             | Evolent manages Medical Specialty Solutions services through the Presbyterian contractual relationships.                                                                                                    |
|----------------------------------------------------------------------------------------------------|----------------------------------------------------------------------------------------------------|
| Why does Evolent ask for a date of service when authorizing a procedure? Do providers have to obtain an authorization before the services are rendered? | During the authorization process, Evolent asks where the procedure is being performed and the anticipated date of service. The exact date of service is not required. Providers should obtain authorization before scheduling the member.                                                                                                    |
| WHICH MEDICAL PROVIDERS                                                                                                    | ARE AFFECTED?                                                                                                    |
| Which medical providers are affected by the Medical Specialty Solutions program?                                                                        | Any provider who orders Medical Specialty Solution Services in an outpatient setting. Ordering providers will need to request a prior authorization and the delivering/servicing providers will need to ensure there is an authorization number to bill the service.  Ordering providers, including Primary Care Providers (PCPs) and Specialty Care providers  Delivering/Servicing providers who perform Medical Specialty Solutions Services at:  Freestanding diagnostic facilities Ambulatory surgical centers Hospital outpatient diagnostic facilities Provider offices |
| CLAIMS RELATED                                                                                                    |                                                                                                    |
| Where do providers send their claims for Medical Specialty Solutions outpatient services?                                                               | Providers should continue to send claims to the address indicated on the back of the Presbyterian member ID card. Providers are also encouraged to follow their normal Electronic Data Interchange (EDI) claims process.                                                                                                    |
| How can providers check claims status?                                                                                                    | Providers can check the status of a claim at <a href="https://www.phs.org/providers/claims">www.phs.org/providers/claims</a> .                                                                                                    |

| Who should a provider contact if they want to appeal a prior authorization or claims payment denial?            | In the event of a prior authorization or claims payment denial, providers may appeal the decision through Presbyterian. Providers should follow the instructions on their non-authorization letter or Explanation of Payment (EOP) notification.                                                                                                    |
|----------------------------------------------------------------------------------------------------|----------------------------------------------------------------------------------------------------|
| MISCELLANEOUS                                                                                                   |                                                                                                    |
| How is medical necessity defined?                                                                               | Evolent defines medical necessity as a service that is:                                                                                                    |
|                                                                                                    | <ul> <li>Able to meet generally accepted standards of medical practice; is appropriate for the symptoms, consistent with diagnosis, and otherwise in accordance with sufficient evidence and professionally recognized standards</li> <li>Appropriate to the illness or injury for which it is performed as to type of service and expected outcome</li> <li>Appropriate to the intensity of service and level of setting</li> <li>Able to provide unique, essential and appropriate information when used for diagnostic purposes</li> <li>The lowest cost alternative that effectively addresses and treats the medical problem and is rendered for the treatment or diagnosis of an injury or illness</li> <li>Not furnished primarily for the convenience of the member, the attending provider or other provider</li> </ul> |
| Where can a provider find the Evolent Guidelines for Medical Specialty Solutions Services?                      | The Evolent Clinical Guidelines can be found on <a href="https://www.RadMD.com">www.RadMD.com</a> under Online Tools/Clinical Guidelines. Evolent guidelines for Medical Specialty Solutions Services have been developed from practice experience, literature reviews, specialty criteria sets and empirical data.                                                                                                    |
| Did the Presbyterian member ID card change with the implementation of this Medical Specialty Solutions Program? | No. The Presbyterian member ID card does not contain any Evolent information on it and the member ID card did not change with the implementation of this Medical Specialty Solutions Program.                                                                                                    |

## What is an OCR fax coversheet?

By utilizing Optical Character Recognition (OCR) technology, Evolent can automatically attach incoming clinical faxes to the appropriate case in our clinical system. We strongly recommend that ordering providers print an OCR fax coversheet from <a href="https://www.RadMD.com">www.RadMD.com</a> or contact Evolent to obtain one. Evolent can fax this coversheet to the ordering provider during authorization intake or at any time during the review process. By prefacing clinical faxes to Evolent with an OCR fax coversheet, the ordering provider can ensure a timely and efficient case review.

## RE-REVIEW, RECONSIDERATION, RE-OPEN AND APPEALS PROCESS

Is the re-review, reconsideration or re-open process available for the outpatient Medical Specialty Solutions services once a denial is received? Once a denial determination has been made, if the office has new or additional information to provide, a re-review (Medicaid), reconsideration (Exchange), or re-open (Medicare) can be initiated by uploading via RadMD or faxing (using the case-specific fax cover sheet) additional clinical information to support the request. A re-review, reconsideration or re-open must be initiated within five business days from the date of denial and prior to submitting a formal appeal.

Evolent has a specialized clinical team focused on Medical Specialty Solutions services. Peer-to-peer discussions are offered for any request that does not meet medical necessity guidelines. Providers can call the phone number(s) above to initiate the peer-to-peer process. These discussions provide an opportunity to discuss the case and collaborate on the appropriate services for the member based on the clinical information provided.

Who should a provider contact if they want to appeal a prior authorization decision?

Providers are asked to please follow the appeal instructions given on their non-authorization letter or Explanation of Benefits (EOB) notification.

## **RADMD ACCESS**

What option should I select to receive access to initiate authorizations?

Selecting "Physician's office that orders procedures" will allow you access to initiate authorization requests for outpatient exams and/or specialty procedures.

## How do I apply for RadMD Prospective users should visit www.RadMD.com access to initiate and follow these steps: authorization requests? Click "New User" • Choose "Physician's office that orders **procedures**" from the dropdown box Complete application with necessary information Click "Submit" Once an application is submitted, the user will receive an email from our RadMD support team within a few hours after completing the application with an approved username and a temporary passcode. Please contact the RadMD Support Team at 1-800-327-0641 if you do not receive a response within 72 hours. Rendering provider access allows users the ability What is rendering provider access? to view all approved authorizations for their office or facility. If an office is interested in signing up for rendering access, you will need to designate an administrator through the account application process on RadMD by following these steps: Click "New User" Choose "Facility/Office where procedures are performed" from the dropdown box Complete application with necessary information Click "Submit" Examples of a rendering facility that only needs to view approved authorizations: Hospital facility Billing department Offsite location A user in another location who is not interested in initiating authorizations

Clicking the "Exam or specialty procedure"

for an outpatient exam or specialty procedure.

Assessment) link allows users to submit a request

(including Cardiac, Ultrasound, Sleep

Which link on RadMD do I

authorization request for an outpatient exam or specialty

select to initiate an

procedure?

| How can providers check the status of an authorization request?                                                              | Providers can check on the status of an authorization by clicking the "Search for Request" link on RadMD's main menu.                                                                                                    |
|----------------------------------------------------------------------------------------------------|----------------------------------------------------------------------------------------------------|
| How can I confirm what clinical information has been uploaded or faxed to Evolent?                                           | Clinical Information that has been received via upload or fax can be viewed by clicking the member name via the "Search for Request" link from the main menu. At the bottom of the "Exam Request Verification: Detail" page, click "View" in the "Documents Received" section and select the appropriate link for the upload or fax.                                                     |
| Where can providers find their case-specific communication from Evolent?                                                     | Links to case-specific communication to include in requests for additional information and determination letters can be found via the "Search for Request" link.                                                                                                    |
| If I did not submit the initial authorization request, how can I view the status of a case or upload clinical documentation? | The "Track an Authorization" feature allows users who did not submit the original request to view the status of an authorization, as well as upload clinical information. This option is also available as a part of your main menu options using the "Search for Request" feature. A tracking number is required to use this search method.                                             |
| Can I share my RadMD access with my coworkers?                                                                               | Yes, through our "Shared Access" feature. This process allows providers to view authorization requests initiated by other RadMD users within your practice. By sharing access with other users, the user is able to view and manage the authorization requests that you initiated, allowing them to communicate with your patients and progress with treatment if you are not available. |
| Paperless notification: How can I receive notifications electronically instead of on paper?                                  | Evolent defaults communications including final authorization determinations to paperless/electronic. Correspondence for each case is sent to the email of the person submitting the initial authorization request.                                                                                                    |
|                                                                                                    | Users are sent an email when determinations are made. No Protected Health Information (PHI) is contained in this email. The email contains a link that requires the user to log into RadMD to view PHI.                                                                                                    |

|                                                             | Providers who prefer paper communication will be given the option to opt-out and receive communications via fax.            |
|-------------------------------------------------------------|----------------------------------------------------------------------------------------------------|
| CONTACT INFORMATION                                         |                                                                                                    |
| Who can I contact if we need RadMD support?                 | For assistance, please contact  RadMDSupport@evolent.com or call 1-800-327- 0641.  RadMD is available 24/7, except when     |
|                                                             | RadMD is available 24/7, except when maintenance is performed every third Thursday of the month from 9 p.m. to 12 a.m. PST. |
| Who can a provider contact at Evolent for more information? | You may contact your dedicated Evolent Provider Relations manager:                                                          |
|                                                             | Debbie Patterson                                                                                                    |
|                                                             | 1-314-387-4799                                                                                                    |
|                                                             | DPatterson@evolent.com                                                                                                    |
| Who can a provider contact                                  | Providers may access the Presbyterian portal at                                                                             |
| at the Presbyterian if they                                 | www.phs.org/providers/resources/provider-portals.                                                                           |
| have questions or concerns?                                 |                                                                                                    |